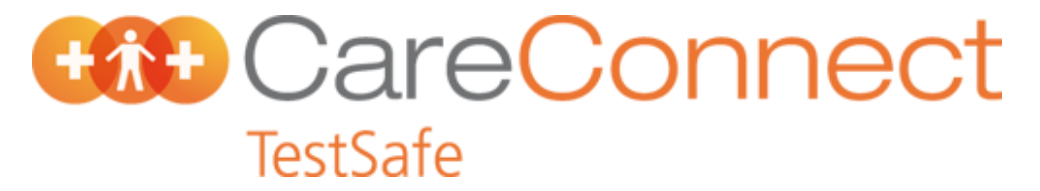

## **PMS Setup: Medtech-32**

## **Notification Messages on bottom of Lab Form**

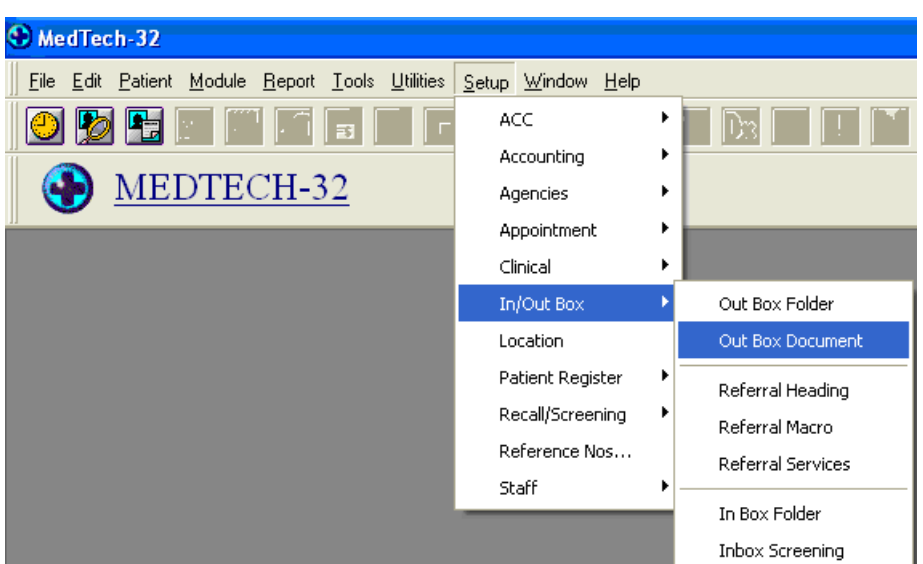

From the main menu select **Setup>In/Out Box> Out Box Document**

From the "Out Box Document" scroll down document list to **LAB Laboratory Order** and double click.

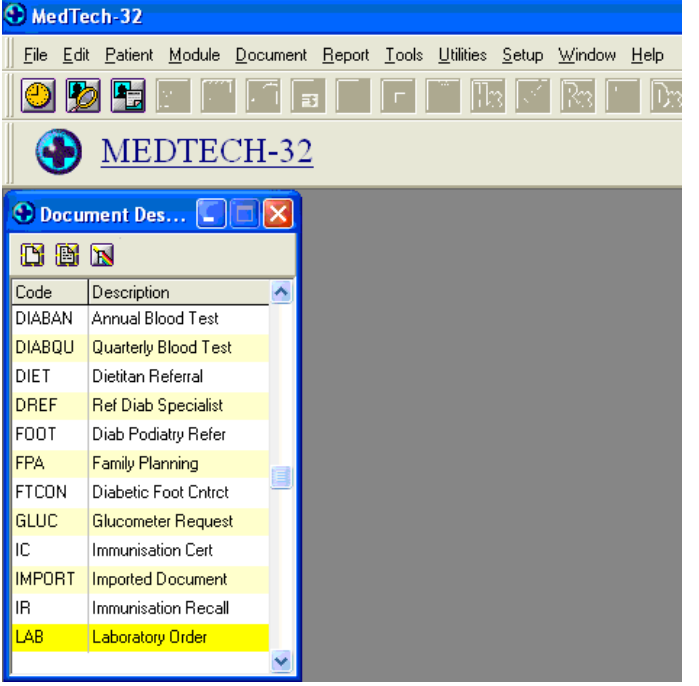

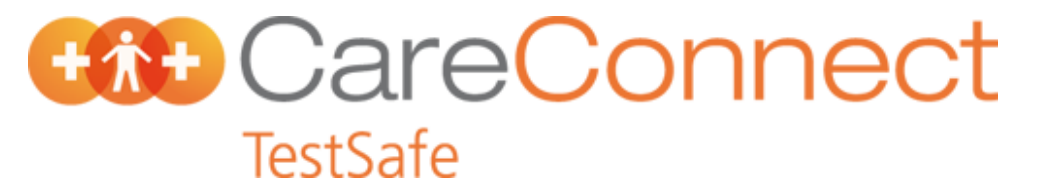

Add TestSafe and LabTest notification messages to lab form

The "Laboratory Order (LAB) form will display under Document Designer.

Click on the **Document** tab and insert the following text after the "Signature" section. Use Italic style of print.

*"Test Results and other selected information is available to health professionals involved in your care via a secure online database known as CareConnect TestSafe. You can choose to restrict sharing of your test results by calling 0508 CARE CONNECT (0508 227 326), however this may result in some tests being retaken."*

Change print type to standard, and type the following message:

"Lab tests ordered by General Practice are performed by LabTests Auckland, contact 0508 LABTESTS (0508 522 837)"

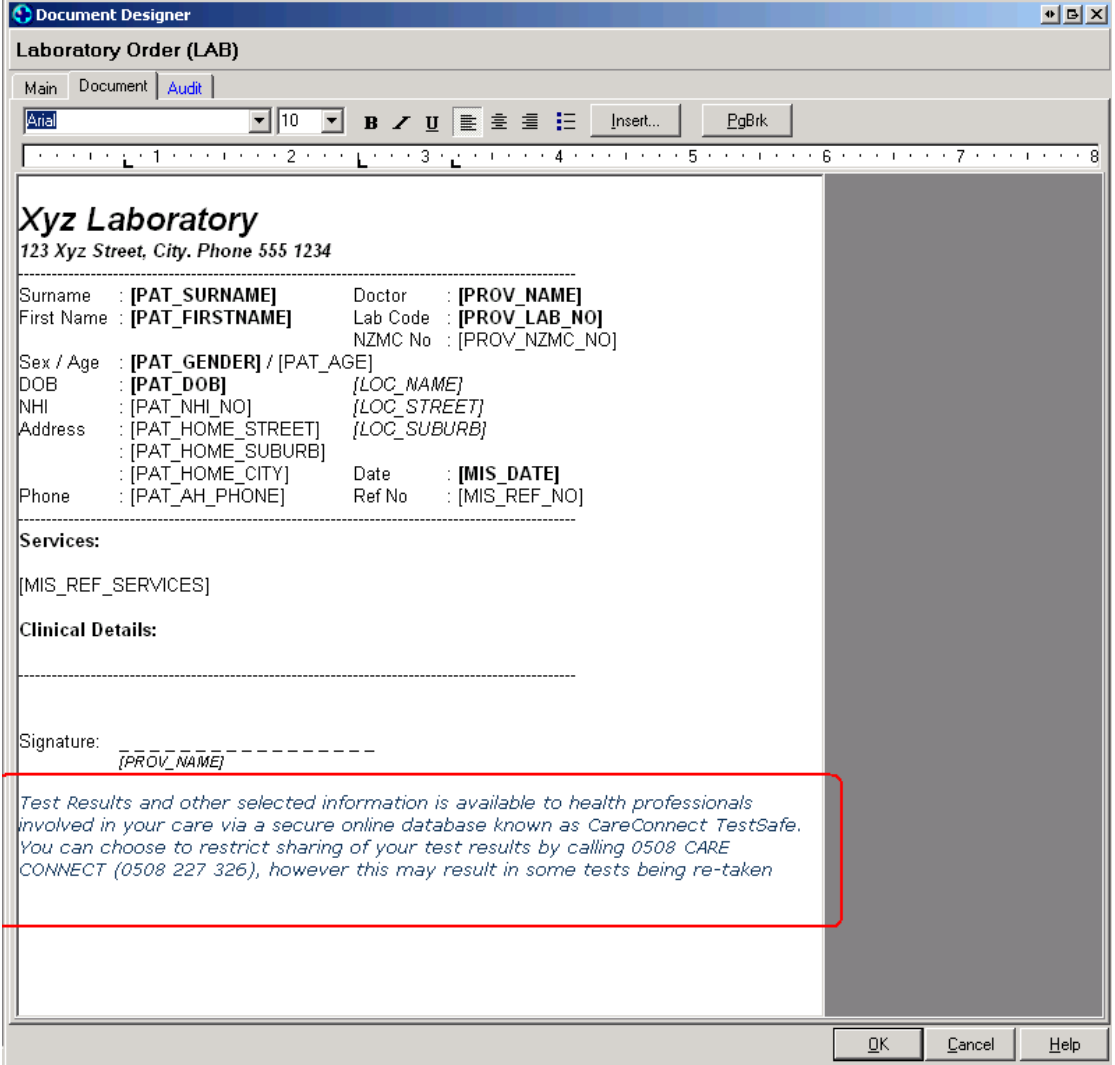

Save the changes by clicking **OK.**